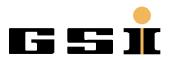

# Password administration for TVS

## Index

| 1 | Document versions      | 2 |
|---|------------------------|---|
| 2 | Introduction           | 3 |
| 3 | Password administrator | 3 |
|   | 3.1 Password rules     | 5 |
| 4 | Users                  | 5 |

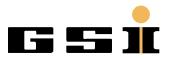

Planckstraße 1 64291 Darmstadt

www.gsi.de

### **1** Document versions

| Version | Date       | Author | Changes                                       |
|---------|------------|--------|-----------------------------------------------|
| V1.0    | 06.10.2022 | W.Bach | • First version of the password administation |
| V1.0.1  | 03.11.2022 | W.Bach | Changed visualization of unlimited users      |
|         |            |        | Bugfix: Password panels                       |

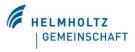

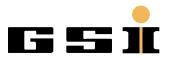

Planckstraße 1 64291 Darmstadt www.gsi.de

### 2 Introduction

The password management panel is responsible to administrate the password of all users of the TCS control system. The users with password administration rights can set password for non-password administration users. Also it is possible to set the end of date of all users. Therefore, the users would not be able to control the system by the SCADA and get a message to contact a password administration user. It is also possible to set for a user an unlimited password. necessary.

This panel shows only activated users and, by the administrator set, area users. Unlimited user is shown with "---".

#### 3 Password administrator

For the password administrator it is possible to open the panel *Password Manager*.

| User name     | Unlimited PW | Area user | Start time              | End time                |
|---------------|--------------|-----------|-------------------------|-------------------------|
| Injektor      |              |           | 2022.11.03 08:56:21.531 | 2022.11.30 00:00:00.000 |
| HLI-Bereich   |              |           | 2022.11.03 08:56:26.599 | 2022.11.30 00:00:00.000 |
| mmat          |              |           | 2022.11.03 08:58:18.795 | 2022.11.30 00:00:00.000 |
| ST-Bereich    |              |           | 2022.11.03 08:56:33.952 | 2022.11.30 00:00:00.000 |
| Testresonator |              |           | 2022.11.03 08:56:36.926 | 2022.11.30 00:00:00.000 |
| TK-Bereich    |              |           | 2022.11.03 08:56:40.099 | 2022.11.30 00:00:00.000 |
| x0mat         |              |           | 2022.11.03 08:56:47.613 | 2022.11.30 00:00:00.000 |
| x 1kc         |              |           | 2022.11.03 08:56:51.805 | 2022.11.30 00:00:00.000 |
| x2sd          |              |           | 2022.11.03 08:56:55.273 | 2022.11.30 00:00:00.000 |
| х3ар          |              |           | 2022.11.03 08:56:58.923 | 2022.11.30 00:00:00.000 |
| x4ap          |              |           | 2022.11.03 08:57:02.265 | 2022.11.30 00:00:00.000 |
| x6bio         |              |           | 2022.11.03 08:57:05.189 | 2022.11.30 00:00:00.000 |
| x7kp          |              |           | 2022.11.03 08:57:08.336 | 2022.11.30 00:00:00.000 |
| y5sep         |              |           | 2022.11.03 08:57:14.744 | 2022.11.30 00:00:00.000 |
| убу7          |              |           | 2022.11.03 08:57:18.689 | 2022.11.30 00:00:00.000 |
| z4z5z6        |              |           | 2022.11.03 08:57:21.814 | 2022.11.30 00:00:00.000 |
| TASCA         |              |           | 2022.11.03 08:57:25.169 | 2022.11.30 00:00:00.000 |
| z7bo          |              |           | 2022.11.03 08:57:28.296 | 2022.11.30 00:00:00.000 |
| test2         |              |           | 2022.11.03 14:50:09.503 | 2022.11.04 00:00:00.000 |
| test3         | $\checkmark$ |           |                         |                         |
|               |              |           |                         |                         |
|               |              |           |                         |                         |
|               |              |           |                         |                         |
|               |              |           |                         |                         |
|               |              |           |                         |                         |
|               |              |           |                         |                         |
|               |              |           |                         |                         |
|               |              |           |                         |                         |
|               |              |           |                         |                         |
|               |              |           |                         |                         |
|               |              |           |                         |                         |
|               |              |           |                         | Help Cancel             |

Figure 1: Password Manager

This panel is only reachable from a password administration user. With this panel the password administration user can see all user, the start- and end date of the password and the state, if the user has an unlimited password.

The password administrator can open a calendar of the clicked user and see the settings for the user.

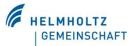

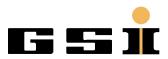

#### GSI Helmholtzzentrum für Schwerionenforschung GmbH

Planckstraße 1 64291 Darmstadt

www.gsi.de

| 🎯 Calender           |         |         |       |        | _        |     |     | ×  |
|----------------------|---------|---------|-------|--------|----------|-----|-----|----|
|                      |         | User:   | test2 | 2      |          |     |     |    |
| Γ                    | Date: - |         |       |        |          |     |     |    |
|                      | 0       |         | Ok    | tober, | 2022     | 2   |     | 0  |
|                      |         | Mo.     | Di.   | Mi.    | Do.      | Fr. | Sa. | Sc |
|                      | 39      | 26      | 27    | 28     | 29       | 30  | 1   | 2  |
|                      | 40      | 3       | 4     | 5      | 6        | 7   | 8   | 9  |
|                      | 41      | 10      | 11    | 12     | 13       | 14  | 15  | 16 |
|                      | 42      | 17      | 18    | 19     | 20       | 21  | 22  | 23 |
|                      | 43      | 24      | 25    | 26     | 27       | 28  | 29  | 3( |
|                      | 44      | 31      | 1     | 2      | 3        | 4   | 5   | 6  |
|                      | Time –  |         |       |        |          |     |     |    |
|                      | h: 0    | <b></b> | min:  | 0      | <b></b>  |     |     |    |
|                      |         |         |       | -      | <u> </u> |     |     | _  |
| Selected date/time:  |         |         |       |        |          |     |     |    |
| Password             |         |         |       |        |          |     |     |    |
| Not change Password: |         |         |       |        |          |     |     |    |
| Unlimited Password:  |         |         |       |        |          |     |     |    |
|                      |         |         |       |        |          |     |     |    |
| OK Reset Cancel      |         |         |       |        |          |     |     |    |

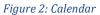

In this panel the end date for the user can be changed by click in the calendar. In the frame *Time*, the password administrator can also choose the hour and minute for the end time of the password.

In the frame *Password* the administrator user can decide, if the user should get a unlimited password and not only to extend the password, also to change the password. Therefore, after a click on the button Ok, a password change panel would open.

| 🏟 Passwortänderung |                                     | - 🗆 X     |
|--------------------|-------------------------------------|-----------|
|                    | Password change user:<br>User name: | test2     |
| SIMATIC            | Old password:<br>New password:      |           |
| WinCC OA           | Confirm password:                   | OK Cancel |

Figure 3: Password change for a user

With the button Reset on the calendar, the end date for the password would disable. In the mode, the user would be requested to change the password and contact a password administrator.

| 6 | Password error                                  |       |  |  |  | _ | × |
|---|-------------------------------------------------|-------|--|--|--|---|---|
|   | Your passwort expired! Please contact an admin. |       |  |  |  |   |   |
|   | ОК                                              | Relog |  |  |  |   |   |

Figure 4: Password error

After this message it is not possible to control the TVS anymore and this error message would reopen after a termination. Only a relogin to a administrator is possible to control the TVS control system.

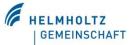

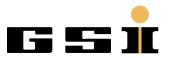

Planckstraße 1 64291 Darmstadt

www.gsi.de

#### 3.1 Password rules

The password must have the following rules to change the password:

- Upper-case letter
  - A", "B", "C", "D", "E", "F", "G", "H", "I", "J", "K", "L", "M", "N", "O", "P", "Q", "R" ,"S", "T", "V", "W", "X", "Y", "Z"
- Lower-case letter
  - a","b","c","d","e","f","g","h","i","j","k","l","m","n","o","p","q","e","s","t"," v","w","x","y","z");
- Number
  - o 0","1","2","3","4","5","6","7","8","9"
- Special character
  - o "!","§","\$","%","&","/","(",")","=","?","\*","+","#",""","-","\_",",",";",",",";","/","@","?"
- Longer than 8 signs
- Not the old password

#### 4 Users

Non-administration users can only work till the end time of the password. After the end time an error message will remind the user to connect a password administrator.

This user cannot change the password and will get the password from password administrator.

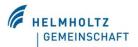